# **pyProgramGenerator Installation**

Die aktuelle Version kann man automatisch im Excel ProgrammGenerator herunterladen lassen. Will oder kann man das Excel Programm nicht nutzen, gibt es das Programm hier: <https://github.com/haroldlinke/pyMobaLedLib>

Die Installation muß man dann von Hand machen, wie hier beschrieben:

# **Voraussetzungen**

Python ab Version 3.7, besser 3.8

Alle zusätzlichen Module und Bibliotheken sind in GitHub enthalten.

# **Installation**

### **Installation unter Windows**

#### **Installation aus dem Excel Program-Generator**

Normalerweise sollte das Programm bei der Standardinstallation der MobaLedLib enthalten sein.

- 1. Excel "Programm-Generator" öffnen
- 2. "Optionen" anklicken das folgende Fenster öffnet sich:

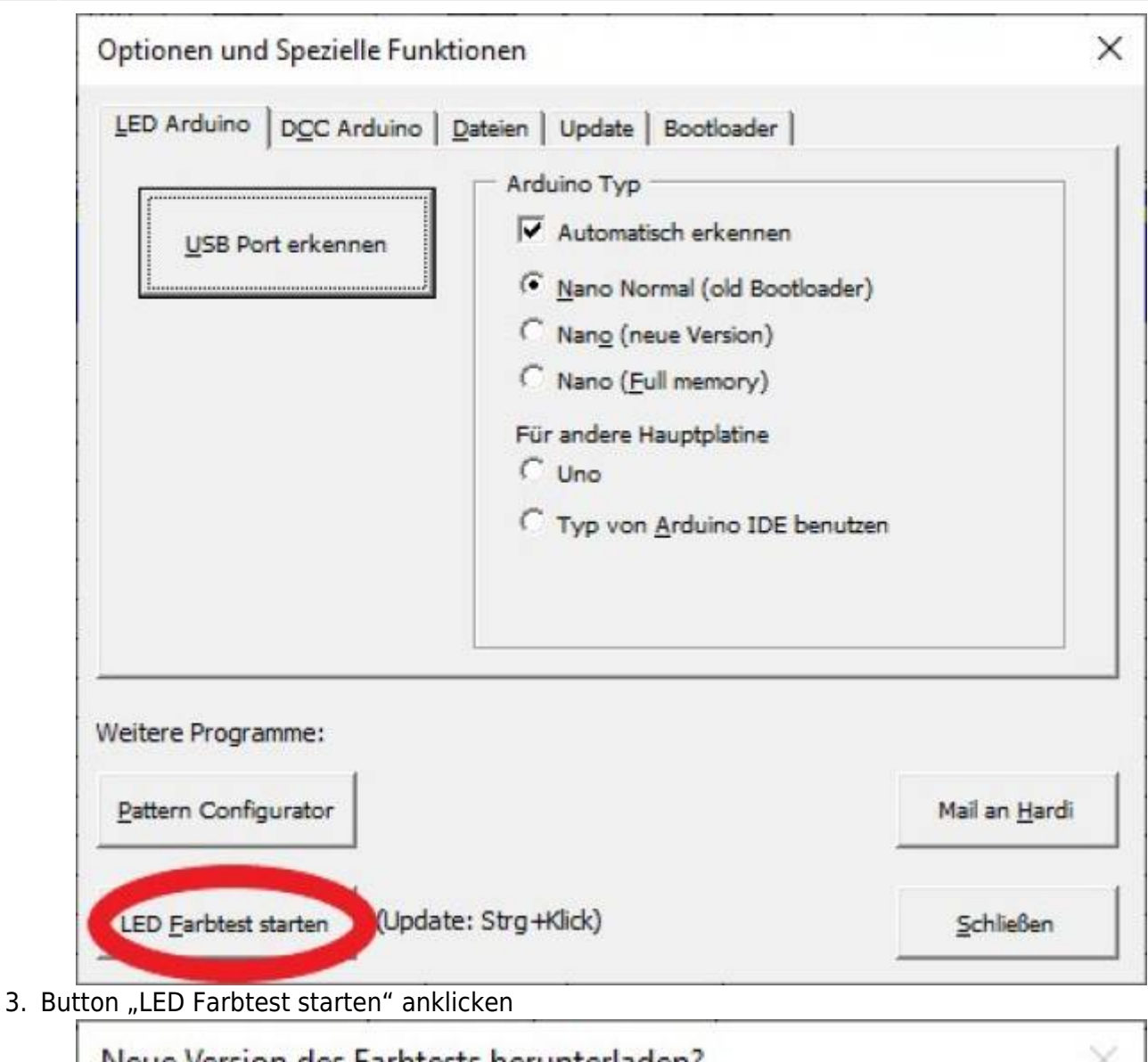

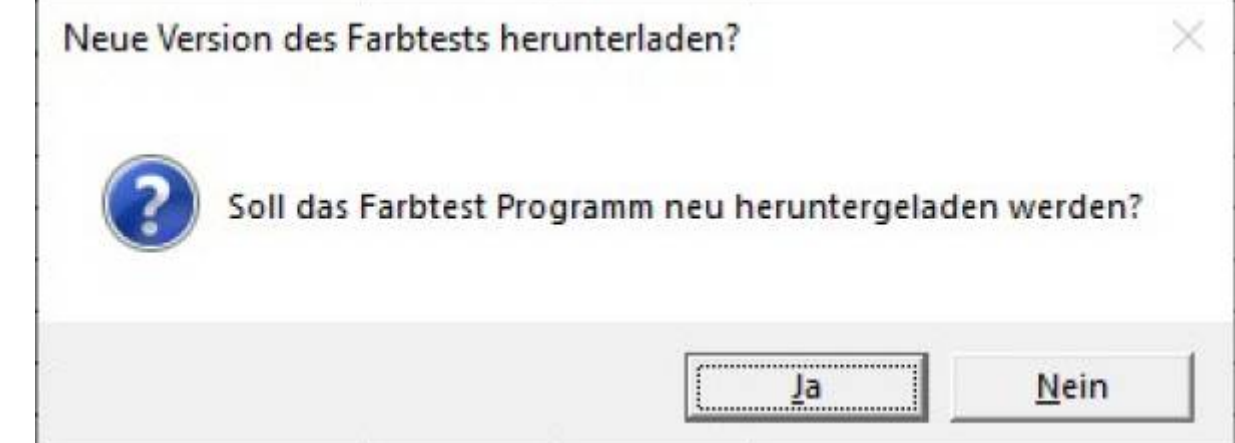

4. Wenn noch das Programm noch nicht heruntergeladen wurde öffnet sich der folgende Dialog:

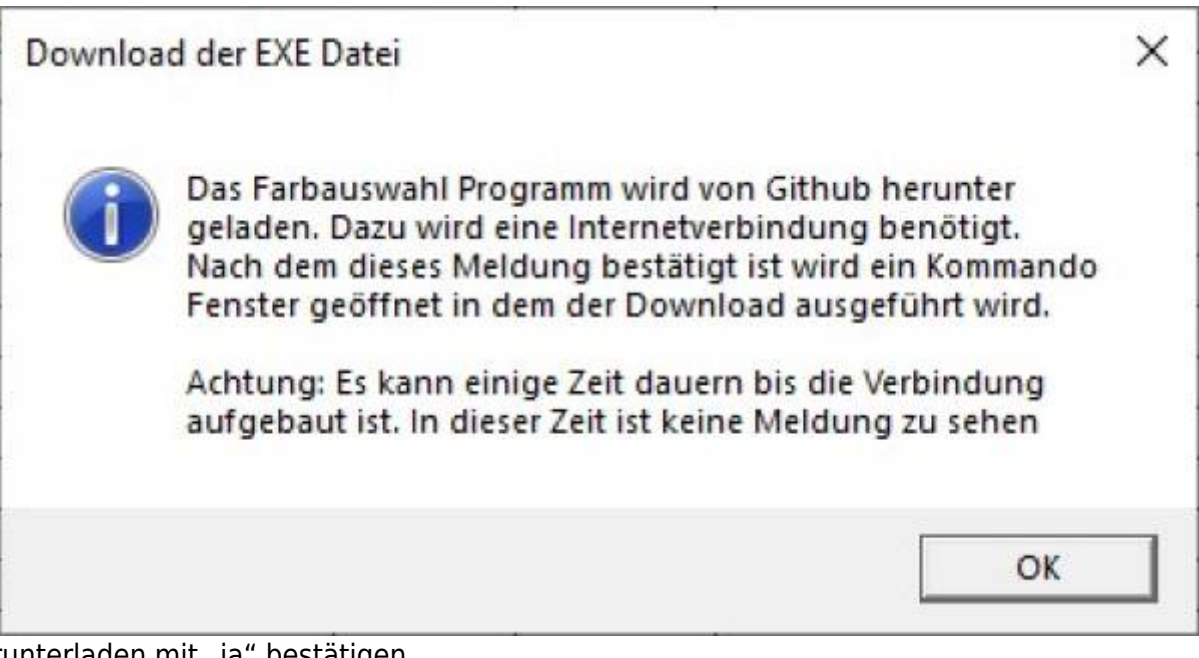

- 5. herunterladen mit "ja" bestätigen
- 6. nochmal bestätigen und der Download beginnt:

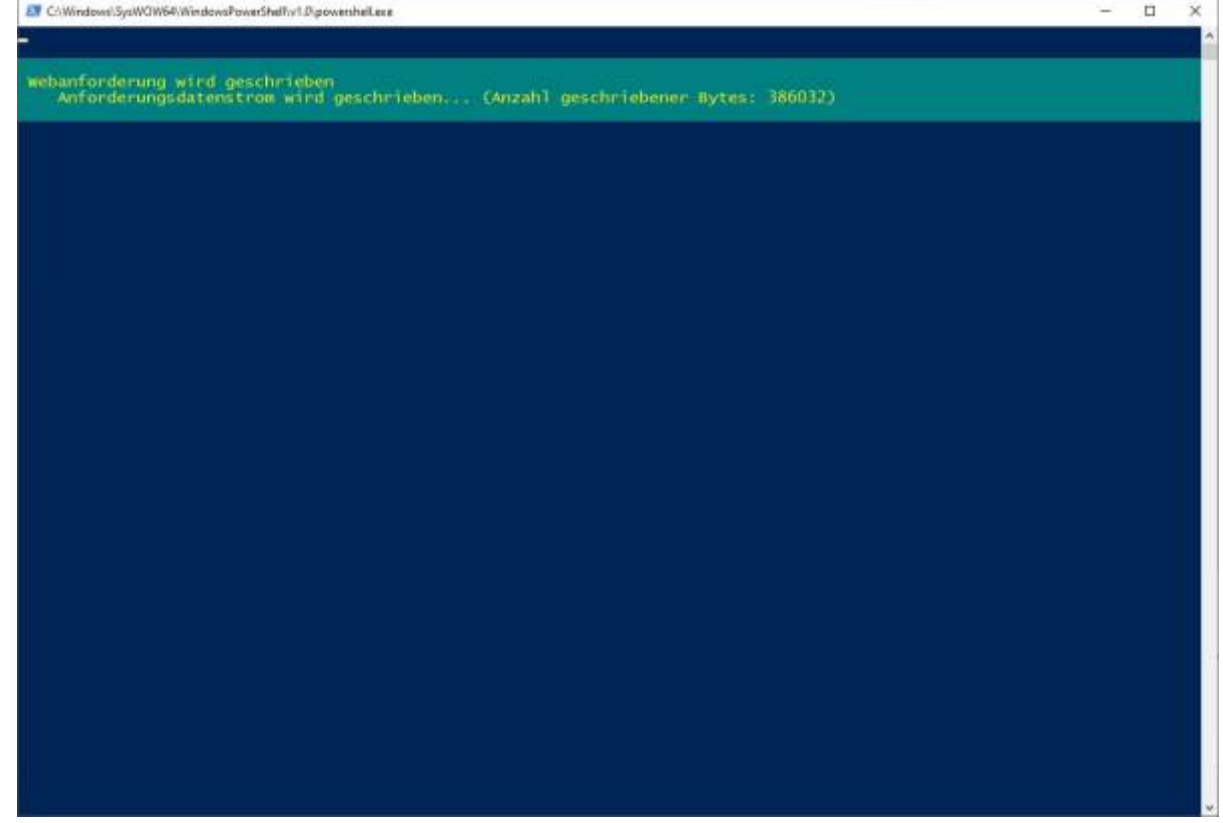

7. danach öffnet sich die Farbtest-Seite des pyprogramGenerators:

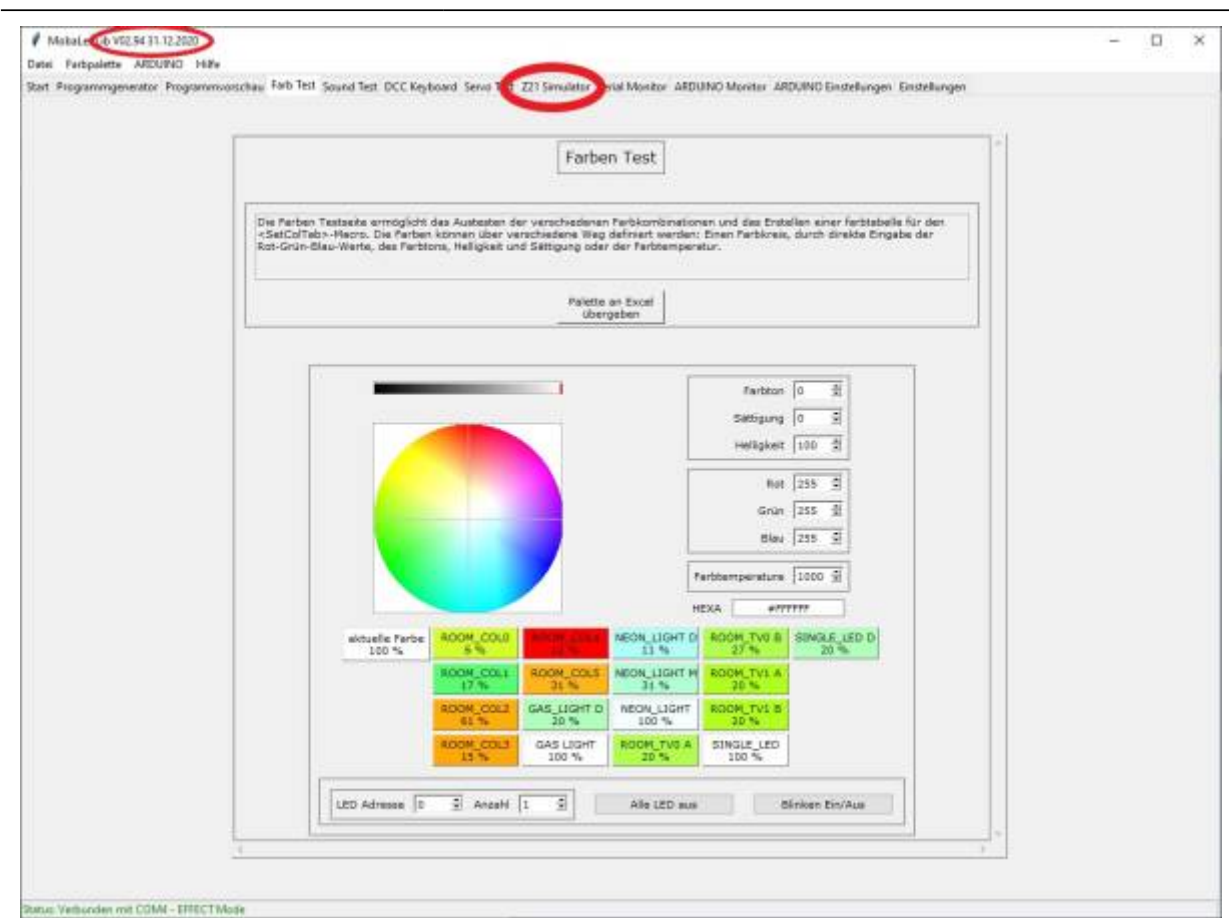

- 8. Bitte die Version oben Links am Fensterrand überprüfen. Es sollte mindestens Version V2.94 sein. Wenn nicht, dann das Programm schließen und den Button "LED Farbtest starten" zusammen mit der STRG-Taste anklicken. Es wird dann die neueste Version heruntergeladen.
- 9. Den Reiter "Z21-Simulator" anklicken
- 10. Die Z21-Simulator-Seite öffnet sich.

#### **Installation von Hand**

Den Master-branch von GitHub [https://github.com/haroldlinke/MobaLedLib\\_pyProgGen](https://github.com/haroldlinke/MobaLedLib_pyProgGen) herunterladen und in das Unterverzeichnis LEDs\_AutoProg der MobaLedLib kopieren, so dass das Verzeichnis "MobaLedLib\_pyProgGen-master" sich direkt in dem Verzeichnis LEDs\_AutoProg befindet.

MobaLedLib Wiki - https://wiki.mobaledlib.de/

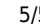

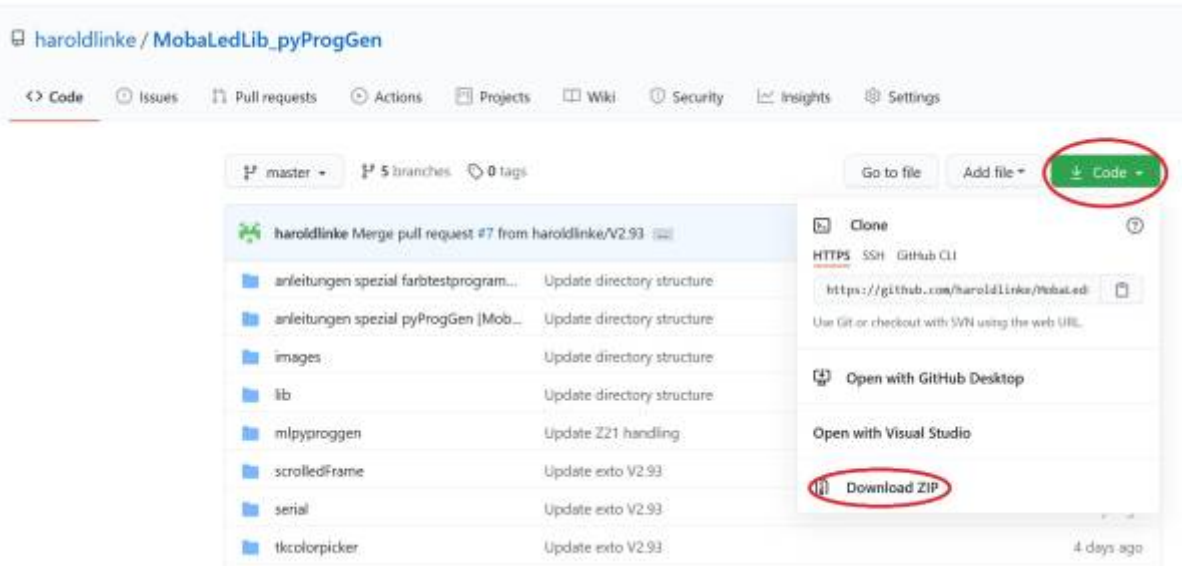

Danach kann der Verzeichnisname von "MobaLedLib pyProgGen-master" beliebig gekürzt und geändert werden.

In dem Verzeichnis LEDs\_AutoProg befindet sich die Datei "LEDs\_AutoProg.ino". Dieses Verzeichnis enthält das Hauptprogramm der MLL. PyProgGen erzeugt eine Headerdatei, die von diesem Programm verwendet wird.

pyProgGen kann dann durch doppelklick auf "pyProg\_Generator\_MobaLedLib.py" im Verzeichnis "MobaLedLib pyProgGen-master" gestartet werden.

## **Installation auf einem Rapsberry**

Die Installation auf einem Raspberry ist auf der folgenden Seite beschrieben: [Raspberry Installation](https://wiki.mobaledlib.de/anleitungen/spezial/pyprogramgenerator/raspberryinstallation)

## **Installation auf einem Mac**

Die Installation auf einem Macist auf der folgenden Seite beschrieben: [Mac Installation](https://wiki.mobaledlib.de/anleitungen/spezial/pyprogramgenerator/macinstallation)

From: <https://wiki.mobaledlib.de/>- **MobaLedLib Wiki** Permanent link: **<https://wiki.mobaledlib.de/anleitungen/spezial/pyprogramgenerator/installation?rev=1703273368>** Last update: **2023/12/22 20:29**

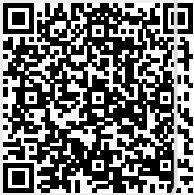